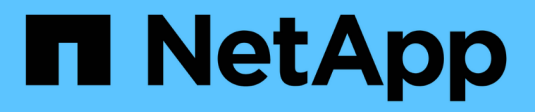

### **Bilanciamento dei carichi di rete** ONTAP 9

NetApp April 24, 2024

This PDF was generated from https://docs.netapp.com/itit/ontap/networking/balance\_network\_loads\_to\_optimize\_user\_traffic\_@cluster\_administrators\_only@\_o verview.html on April 24, 2024. Always check docs.netapp.com for the latest.

# **Sommario**

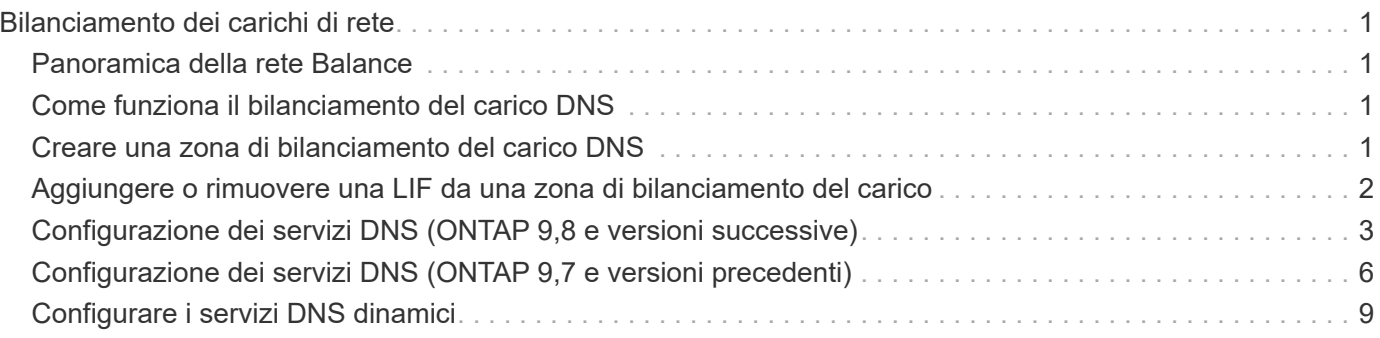

# <span id="page-2-0"></span>**Bilanciamento dei carichi di rete**

# <span id="page-2-1"></span>**Panoramica della rete Balance**

È possibile configurare il cluster per soddisfare le richieste dei client da LIF caricate in modo appropriato. Ciò comporta un utilizzo più bilanciato di LIF e porte, che a sua volta consente migliori performance del cluster.

Il bilanciamento del carico DNS consente di selezionare una LIF di dati opportunamente caricata e di bilanciare il traffico di rete dell'utente su tutte le porte disponibili (fisiche, gruppi di interfacce e VLAN).

Con il bilanciamento del carico DNS, i LIF sono associati alla zona di bilanciamento del carico di una SVM. Un server DNS a livello di sito è configurato per inoltrare tutte le richieste DNS e restituire il LIF meno caricato in base al traffico di rete e alla disponibilità delle risorse delle porte (utilizzo della CPU, throughput, connessioni aperte e così via). Il bilanciamento del carico DNS offre i seguenti vantaggi:

- Nuove connessioni client bilanciate tra le risorse disponibili.
- Non è richiesto alcun intervento manuale per decidere quali LIF utilizzare durante il montaggio di una specifica SVM.
- Il bilanciamento del carico DNS supporta NFSv3, NFSv4, NFSv4,1, SMB 2,0, SMB 2,1, SMB 3,0 e S3.

# <span id="page-2-2"></span>**Come funziona il bilanciamento del carico DNS**

I client montano una SVM specificando un indirizzo IP (associato a una LIF) o un nome host (associato a più indirizzi IP). Per impostazione predefinita, i LIF vengono selezionati dal server DNS a livello di sito in modo round-robin, che bilancia il carico di lavoro in tutte le LIF.

Il bilanciamento del carico round-robin può comportare l'overload di alcune LIF, pertanto è possibile utilizzare una zona di bilanciamento del carico DNS che gestisce la risoluzione del nome host in una SVM. L'utilizzo di una zona di bilanciamento del carico DNS garantisce un migliore bilanciamento delle nuove connessioni client tra le risorse disponibili, migliorando le performance del cluster.

Una zona di bilanciamento del carico DNS è un server DNS all'interno del cluster che valuta dinamicamente il carico su tutte le LIF e restituisce una LIF caricata correttamente. In una zona di bilanciamento del carico, DNS assegna un peso (metrico), in base al carico, a ciascun LIF.

A ogni LIF viene assegnato un peso in base al carico della porta e all'utilizzo della CPU del nodo principale. Le LIF che si trovano su porte meno caricate hanno una maggiore probabilità di essere restituite in una query DNS. I pesi possono anche essere assegnati manualmente.

## <span id="page-2-3"></span>**Creare una zona di bilanciamento del carico DNS**

È possibile creare una zona di bilanciamento del carico DNS per facilitare la selezione dinamica di una LIF in base al carico, ovvero al numero di client montati su una LIF. È possibile creare una zona di bilanciamento del carico durante la creazione di una LIF dati.

#### **Prima di iniziare**

Il server di inoltro DNS sul server DNS del sito deve essere configurato per inoltrare tutte le richieste per la zona di bilanciamento del carico ai file LIF configurati.

L'articolo della Knowledge base ["Come impostare il bilanciamento del carico DNS in Cluster-Mode"](https://kb.netapp.com/Advice_and_Troubleshooting/Data_Storage_Software/ONTAP_OS/How_to_set_up_DNS_load_balancing_in_clustered_Data_ONTAP) Sul sito del supporto NetApp sono disponibili ulteriori informazioni sulla configurazione del bilanciamento del carico DNS mediante l'inoltro condizionale.

#### **A proposito di questa attività**

- Qualsiasi LIF di dati può rispondere alle query DNS per un nome di zona per il bilanciamento del carico DNS.
- Una zona di bilanciamento del carico DNS deve avere un nome univoco nel cluster e il nome della zona deve soddisfare i seguenti requisiti:
	- Non deve superare i 256 caratteri.
	- Deve includere almeno un periodo.
	- Il primo e l'ultimo carattere non devono essere un punto o altri caratteri speciali.
	- Non può includere spazi tra caratteri.
	- Ogni etichetta nel nome DNS non deve superare i 63 caratteri.

Un'etichetta è il testo che compare prima o dopo il periodo. Ad esempio, la zona DNS denominata storage.company.com ha tre etichette.

#### **Fase**

Utilizzare network interface create con il dns-zone Opzione per creare una zona di bilanciamento del carico DNS.

Se la zona di bilanciamento del carico esiste già, la LIF viene aggiunta ad essa. Per ulteriori informazioni sul comando, vedere ["Comandi di ONTAP 9".](http://docs.netapp.com/ontap-9/topic/com.netapp.doc.dot-cm-cmpr/GUID-5CB10C70-AC11-41C0-8C16-B4D0DF916E9B.html)

Nell'esempio riportato di seguito viene illustrato come creare una zona di bilanciamento del carico DNS denominata storage.company.com durante la creazione della LIF lif1:

```
network interface create -vserver vs0 -lif lif1 -home-node node1
-home-port e0c -address 192.0.2.129 -netmask 255.255.255.128 -dns-zone
storage.company.com
```
### <span id="page-3-0"></span>**Aggiungere o rimuovere una LIF da una zona di bilanciamento del carico**

È possibile aggiungere o rimuovere una LIF dalla zona di bilanciamento del carico DNS di una macchina virtuale (SVM). È inoltre possibile rimuovere tutti i file LIF contemporaneamente da una zona di bilanciamento del carico.

#### **Prima di iniziare**

- Tutte le LIF in una zona di bilanciamento del carico devono appartenere alla stessa SVM.
- Una LIF può far parte di una sola zona di bilanciamento del carico DNS.

• Se le LIF appartengono a sottoreti diverse, devono essere stati impostati gruppi di failover per ciascuna sottorete.

### **A proposito di questa attività**

Una LIF che si trova nello stato di inattività amministrativa viene temporaneamente rimossa dalla zona di bilanciamento del carico DNS. Quando la LIF ritorna allo stato di amministrazione attiva, la LIF viene aggiunta automaticamente alla zona di bilanciamento del carico DNS.

### **Fase**

Aggiungere o rimuovere una LIF da una zona di bilanciamento del carico:

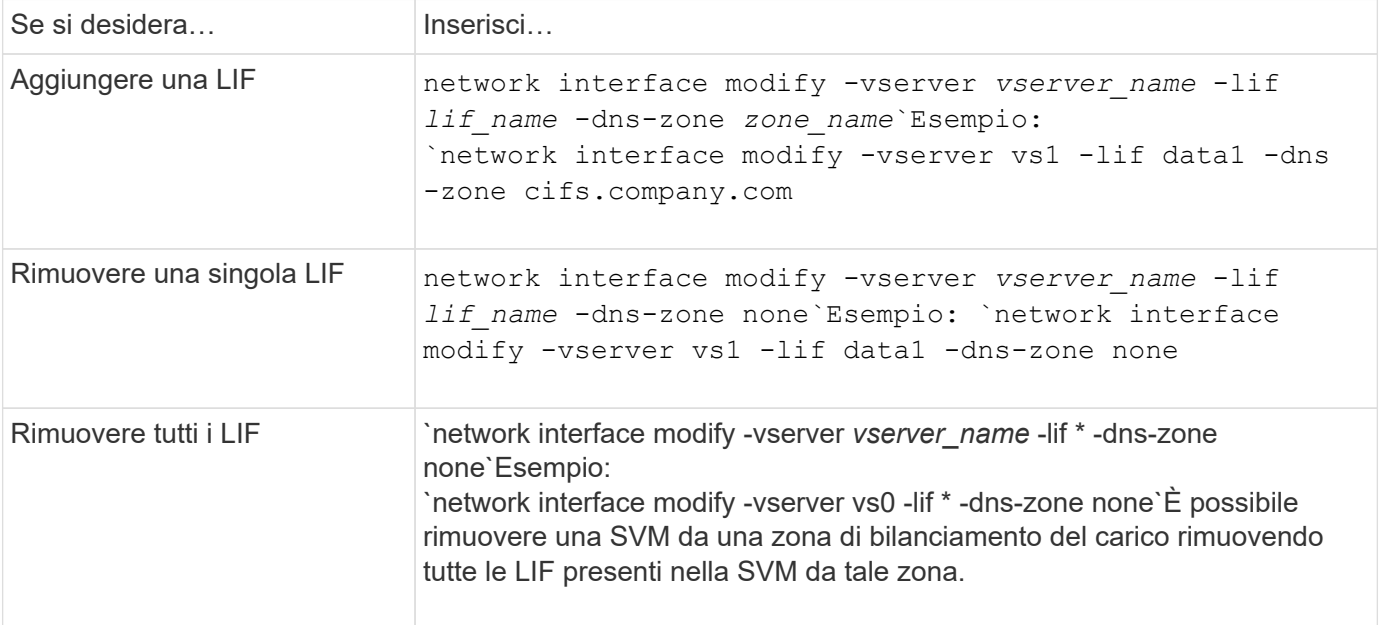

## <span id="page-4-0"></span>**Configurazione dei servizi DNS (ONTAP 9,8 e versioni successive)**

È necessario configurare i servizi DNS per SVM prima di creare un server NFS o SMB. In genere, i server dei nomi DNS sono i server DNS integrati in Active Directory per il dominio a cui si aggiungerà il server NFS o SMB.

### **A proposito di questa attività**

I server DNS integrati in Active Directory contengono i record di posizione del servizio (SRV) per i server LDAP e dei controller di dominio. Se SVM non riesce a trovare i server LDAP e i controller di dominio di Active Directory, la configurazione del server NFS o SMB non riesce.

Le SVM utilizzano il database ns-switch dei servizi dei nomi host per determinare i servizi dei nomi da utilizzare e in quale ordine quando si cercano informazioni sugli host. I due name service supportati per il database host sono file e dns.

Prima di creare il server SMB, è necessario assicurarsi che il dns sia una delle origini.

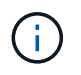

Per visualizzare le statistiche per i servizi dei nomi DNS per il processo mgwd e il processo SecD, utilizzare l'interfaccia utente Statistics.

#### **Fasi**

1. Determinare la configurazione corrente per il database dei servizi di nomi host. In questo esempio, il database del servizio nomi host utilizza le impostazioni predefinite.

```
vserver services name-service ns-switch show -vserver vs1 -database hosts
 Vserver: vs1
 Name Service Switch Database: hosts
 Vserver: vs1 Name Service Switch Database: hosts
 Name Service Source Order: files, dns
```
- 2. Eseguire le seguenti operazioni, se necessario.
	- a. Aggiungere il servizio nome DNS al database del servizio nome host nell'ordine desiderato oppure riordinare le origini.

In questo esempio, il database degli host è configurato per l'utilizzo di DNS e file locali in tale ordine.

vserver services name-service *ns-switch* modify -vserver *vs1* -database *hosts* -sources *dns,files*

b. Verificare che la configurazione dei name service sia corretta.

vserver services name-service *ns-switch* show -vserver *vs1* -database *hosts*

```
Vserver: vs1
Name Service Switch Database: hosts
Name Service Source Order: dns, files
```
3. Configurare i servizi DNS.

vserver services name-service dns create -vserver *vs1* -domains *example.com,example2.com* -name-servers *10.0.0.50,10.0.0.51*

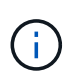

Il comando di creazione dns dei servizi vserver esegue una convalida automatica della configurazione e segnala un messaggio di errore se ONTAP non è in grado di contattare il server dei nomi.

4. Verificare che la configurazione DNS sia corretta e che il servizio sia attivato.

```
Vserver: vs1
Domains: example.com, example2.com Name Servers: 10.0.0.50, 10.0.0.51
Enable/Disable DNS: enabled Timeout (secs): 2
Maximum Attempts: 1
```
5. Convalidare lo stato dei server dei nomi.

Vserver Name Server Status Status Details vs1 10.0.0.50 up Response time (msec): 2 vs1 10.0.0.51 up Response time (msec): 2

#### **Configurare il DNS dinamico sulla SVM**

Se si desidera che il server DNS integrato in Active Directory registri dinamicamente i record DNS di un server NFS o SMB in DNS, è necessario configurare il DNS dinamico (DDNS) su SVM.

#### **Prima di iniziare**

I name service DNS devono essere configurati su SVM. Se si utilizza un DDNS sicuro, è necessario utilizzare i server dei nomi DNS integrati in Active Directory e creare un server NFS o SMB o un account Active Directory per SVM.

#### **A proposito di questa attività**

Il nome di dominio completo (FQDN) specificato deve essere univoco:

Il nome di dominio completo (FQDN) specificato deve essere univoco:

- Per NFS, il valore specificato in -vserver-fqdn come parte di vserver services name-service dns dynamic-update Command diventa il nome FQDN registrato per i LIF.
- Per SMB, i valori specificati come nome NetBIOS del server CIFS e nome di dominio completo del server CIFS diventano FQDN registrato per i LIF. Non è configurabile in ONTAP. Nel seguente scenario, l'FQDN LIF è "CIFS\_VS1.EXAMPLE.COM":

```
cluster1::> cifs server show -vserver vs1
                                              Vserver: vs1
                            CIFS Server NetBIOS Name: CIFS_VS1
                       NetBIOS Domain/Workgroup Name: EXAMPLE
                         Fully Qualified Domain Name: EXAMPLE.COM
                                  Organizational Unit: CN=Computers
Default Site Used by LIFs Without Site Membership:
                                     Workgroup Name: -
                                       Kerberos Realm: -
                                Authentication Style: domain
                   CIFS Server Administrative Status: up
                             CIFS Server Description:
                           List of NetBIOS Aliases: -
```
Per evitare un errore di configurazione di un FQDN SVM non conforme alle regole RFC per gli aggiornamenti DDNS, utilizzare un nome FQDN compatibile con RFC. Per ulteriori informazioni, vedere ["RFC 1123".](https://tools.ietf.org/html/rfc1123)

#### **Fasi**

1. Configurare DDNS su SVM:

```
vserver services name-service dns dynamic-update modify -vserver vserver name
-is- enabled true [-use-secure {true|false} -vserver-fqdn
FQDN_used_for_DNS_updates
```

```
vserver services name-service dns dynamic-update modify -vserver vs1 -is
-enabled true - use-secure true -vserver-fqdn vs1.example.com
```
Gli asterischi non possono essere utilizzati come parte del FQDN personalizzato. Ad esempio, \*.netapp.com non è valido.

2. Verificare che la configurazione DDNS sia corretta:

vserver services name-service dns dynamic-update show

Vserver Is-Enabled Use-Secure Vserver FQDN TTL -------- ---------- ---------- ----------------- ------ vs1 true true vs1.example.com 24h

## <span id="page-7-0"></span>**Configurazione dei servizi DNS (ONTAP 9,7 e versioni precedenti)**

È necessario configurare i servizi DNS per SVM prima di creare un server NFS o SMB. In genere, i server dei nomi DNS sono i server DNS integrati in Active Directory per il dominio a cui si aggiungerà il server NFS o SMB.

#### **A proposito di questa attività**

I server DNS integrati in Active Directory contengono i record di posizione del servizio (SRV) per i server LDAP e dei controller di dominio. Se SVM non riesce a trovare i server LDAP e i controller di dominio di Active Directory, la configurazione del server NFS o SMB non riesce.

Le SVM utilizzano il database ns-switch dei servizi dei nomi host per determinare i servizi dei nomi da utilizzare e in quale ordine quando si cercano informazioni sugli host. I due name service supportati per il database host sono files e. dns.

È necessario assicurarsi che dns È una delle origini prima di creare il server SMB.

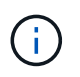

Per visualizzare le statistiche per i servizi dei nomi DNS per il processo mgwd e il processo SecD, utilizzare l'interfaccia utente Statistics.

#### **Fasi**

1. Determinare la configurazione corrente per hosts database name services.

In questo esempio, il database del servizio nomi host utilizza le impostazioni predefinite.

vserver services name-service *ns-switch* show -vserver *vs1* -database *hosts*

```
  Vserver: vs1
Name Service Switch Database: hosts
     Name Service Source Order: files, dns
```
- 2. Eseguire le seguenti operazioni, se necessario.
	- a. Aggiungere il servizio nome DNS al database del servizio nome host nell'ordine desiderato oppure riordinare le origini.

In questo esempio, il database degli host è configurato per l'utilizzo di DNS e file locali in tale ordine.

vserver services name-service *ns-switch* modify -vserver *vs1* -database *hosts* -sources *dns,files*

a. Verificare che la configurazione dei name service sia corretta.

```
vserver services name-service ns-switch show -vserver vs1 -database hosts
```
3. Configurare i servizi DNS.

```
vserver services name-service dns create -vserver vs1 -domains
example.com,example2.com -name-servers 10.0.0.50,10.0.0.51
```
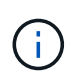

I servizi vserver name-service dns create Il comando esegue una convalida automatica della configurazione e segnala un messaggio di errore se ONTAP non è in grado di contattare il server dei nomi.

4. Verificare che la configurazione DNS sia corretta e che il servizio sia attivato.

```
  Vserver: vs1
             Domains: example.com, example2.com Name
             Servers: 10.0.0.50, 10.0.0.51
Enable/Disable DNS: enabled Timeout (secs): 2
    Maximum Attempts: 1
```
5. Convalidare lo stato dei server dei nomi.

```
vserver services name-service dns check -vserver vs1
```
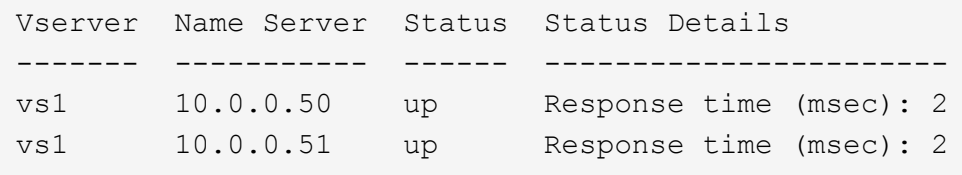

### **Configurare il DNS dinamico sulla SVM**

Se si desidera che il server DNS integrato in Active Directory registri dinamicamente i record DNS di un server NFS o SMB in DNS, è necessario configurare il DNS dinamico (DDNS) su SVM.

#### **Prima di iniziare**

I name service DNS devono essere configurati su SVM. Se si utilizza un DDNS sicuro, è necessario utilizzare i server dei nomi DNS integrati in Active Directory e creare un server NFS o SMB o un account Active Directory per SVM.

#### **A proposito di questa attività**

Il nome di dominio completo (FQDN) specificato deve essere univoco:

- Per NFS, il valore specificato in -vserver-fqdn come parte di vserver services name-service dns dynamic-update Command diventa il nome FQDN registrato per i LIF.
- Per SMB, i valori specificati come nome NetBIOS del server CIFS e nome di dominio completo del server CIFS diventano FQDN registrato per i LIF. Non è configurabile in ONTAP. Nel seguente scenario, l'FQDN LIF è "CIFS\_VS1.EXAMPLE.COM":

```
cluster1::> cifs server show -vserver vs1
                                              Vserver: vs1
                            CIFS Server NetBIOS Name: CIFS_VS1
                       NetBIOS Domain/Workgroup Name: EXAMPLE
                         Fully Qualified Domain Name: EXAMPLE.COM
                                  Organizational Unit: CN=Computers
Default Site Used by LIFs Without Site Membership:
                                       Workgroup Name: -
                                       Kerberos Realm: -
                                Authentication Style: domain
                   CIFS Server Administrative Status: up
                             CIFS Server Description:
                             List of NetBIOS Aliases: -
```
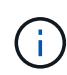

Per evitare un errore di configurazione di un FQDN SVM non conforme alle regole RFC per gli aggiornamenti DDNS, utilizzare un nome FQDN compatibile con RFC. Per ulteriori informazioni, vedere ["RFC 1123".](https://tools.ietf.org/html/rfc1123)

#### **Fasi**

1. Configurare DDNS su SVM:

```
vserver services name-service dns dynamic-update modify -vserver vserver name
-is- enabled true [-use-secure {true|false} -vserver-fqdn
FQDN_used_for_DNS_updates
```

```
vserver services name-service dns dynamic-update modify -vserver vs1 -is
-enabled true - use-secure true -vserver-fqdn vs1.example.com
```
Gli asterischi non possono essere utilizzati come parte del FQDN personalizzato. Ad esempio, \*.netapp.com non è valido.

2. Verificare che la configurazione DDNS sia corretta:

```
vserver services name-service dns dynamic-update show
```
Vserver Is-Enabled Use-Secure Vserver FQDN TTL -------- ---------- ---------- ----------------- ------ vs1 true true vs1.example.com 24h

### <span id="page-10-0"></span>**Configurare i servizi DNS dinamici**

Se si desidera che il server DNS integrato in Active Directory registri dinamicamente i record DNS di un server NFS o SMB in DNS, è necessario configurare il DNS dinamico (DDNS) su SVM.

#### **Prima di iniziare**

I name service DNS devono essere configurati su SVM. Se si utilizza un DDNS sicuro, è necessario utilizzare i server dei nomi DNS integrati in Active Directory e creare un server NFS o SMB o un account Active Directory per SVM.

#### **A proposito di questa attività**

L'FQDN specificato deve essere univoco.

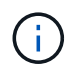

Per evitare un errore di configurazione di un FQDN SVM non conforme alle regole RFC per gli aggiornamenti DDNS, utilizzare un nome FQDN compatibile con RFC.

#### **Fasi**

1. Configurare DDNS su SVM:

```
vserver services name-service dns dynamic-update modify -vserver vserver name
-is- enabled true [-use-secure {true|false} -vserver-fqdn
FQDN_used_for_DNS_updates
```

```
vserver services name-service dns dynamic-update modify -vserver vs1 -is
-enabled true - use-secure true -vserver-fqdn vs1.example.com
```
Gli asterischi non possono essere utilizzati come parte del FQDN personalizzato. Ad esempio, \*.netapp.com non è valido.

2. Verificare che la configurazione DDNS sia corretta:

```
vserver services name-service dns dynamic-update show
```
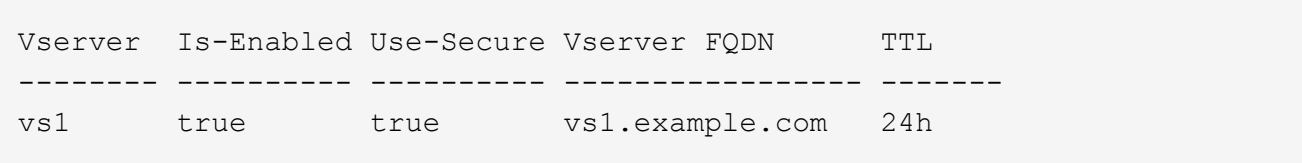

#### **Informazioni sul copyright**

Copyright © 2024 NetApp, Inc. Tutti i diritti riservati. Stampato negli Stati Uniti d'America. Nessuna porzione di questo documento soggetta a copyright può essere riprodotta in qualsiasi formato o mezzo (grafico, elettronico o meccanico, inclusi fotocopie, registrazione, nastri o storage in un sistema elettronico) senza previo consenso scritto da parte del detentore del copyright.

Il software derivato dal materiale sottoposto a copyright di NetApp è soggetto alla seguente licenza e dichiarazione di non responsabilità:

IL PRESENTE SOFTWARE VIENE FORNITO DA NETAPP "COSÌ COM'È" E SENZA QUALSIVOGLIA TIPO DI GARANZIA IMPLICITA O ESPRESSA FRA CUI, A TITOLO ESEMPLIFICATIVO E NON ESAUSTIVO, GARANZIE IMPLICITE DI COMMERCIABILITÀ E IDONEITÀ PER UNO SCOPO SPECIFICO, CHE VENGONO DECLINATE DAL PRESENTE DOCUMENTO. NETAPP NON VERRÀ CONSIDERATA RESPONSABILE IN ALCUN CASO PER QUALSIVOGLIA DANNO DIRETTO, INDIRETTO, ACCIDENTALE, SPECIALE, ESEMPLARE E CONSEQUENZIALE (COMPRESI, A TITOLO ESEMPLIFICATIVO E NON ESAUSTIVO, PROCUREMENT O SOSTITUZIONE DI MERCI O SERVIZI, IMPOSSIBILITÀ DI UTILIZZO O PERDITA DI DATI O PROFITTI OPPURE INTERRUZIONE DELL'ATTIVITÀ AZIENDALE) CAUSATO IN QUALSIVOGLIA MODO O IN RELAZIONE A QUALUNQUE TEORIA DI RESPONSABILITÀ, SIA ESSA CONTRATTUALE, RIGOROSA O DOVUTA A INSOLVENZA (COMPRESA LA NEGLIGENZA O ALTRO) INSORTA IN QUALSIASI MODO ATTRAVERSO L'UTILIZZO DEL PRESENTE SOFTWARE ANCHE IN PRESENZA DI UN PREAVVISO CIRCA L'EVENTUALITÀ DI QUESTO TIPO DI DANNI.

NetApp si riserva il diritto di modificare in qualsiasi momento qualunque prodotto descritto nel presente documento senza fornire alcun preavviso. NetApp non si assume alcuna responsabilità circa l'utilizzo dei prodotti o materiali descritti nel presente documento, con l'eccezione di quanto concordato espressamente e per iscritto da NetApp. L'utilizzo o l'acquisto del presente prodotto non comporta il rilascio di una licenza nell'ambito di un qualche diritto di brevetto, marchio commerciale o altro diritto di proprietà intellettuale di NetApp.

Il prodotto descritto in questa guida può essere protetto da uno o più brevetti degli Stati Uniti, esteri o in attesa di approvazione.

LEGENDA PER I DIRITTI SOTTOPOSTI A LIMITAZIONE: l'utilizzo, la duplicazione o la divulgazione da parte degli enti governativi sono soggetti alle limitazioni indicate nel sottoparagrafo (b)(3) della clausola Rights in Technical Data and Computer Software del DFARS 252.227-7013 (FEB 2014) e FAR 52.227-19 (DIC 2007).

I dati contenuti nel presente documento riguardano un articolo commerciale (secondo la definizione data in FAR 2.101) e sono di proprietà di NetApp, Inc. Tutti i dati tecnici e il software NetApp forniti secondo i termini del presente Contratto sono articoli aventi natura commerciale, sviluppati con finanziamenti esclusivamente privati. Il governo statunitense ha una licenza irrevocabile limitata, non esclusiva, non trasferibile, non cedibile, mondiale, per l'utilizzo dei Dati esclusivamente in connessione con e a supporto di un contratto governativo statunitense in base al quale i Dati sono distribuiti. Con la sola esclusione di quanto indicato nel presente documento, i Dati non possono essere utilizzati, divulgati, riprodotti, modificati, visualizzati o mostrati senza la previa approvazione scritta di NetApp, Inc. I diritti di licenza del governo degli Stati Uniti per il Dipartimento della Difesa sono limitati ai diritti identificati nella clausola DFARS 252.227-7015(b) (FEB 2014).

#### **Informazioni sul marchio commerciale**

NETAPP, il logo NETAPP e i marchi elencati alla pagina<http://www.netapp.com/TM> sono marchi di NetApp, Inc. Gli altri nomi di aziende e prodotti potrebbero essere marchi dei rispettivi proprietari.